HandyCAD Mark II Version 6.00 / 6.01

# **Mill Application Router Application**

# バージョンアップ情報

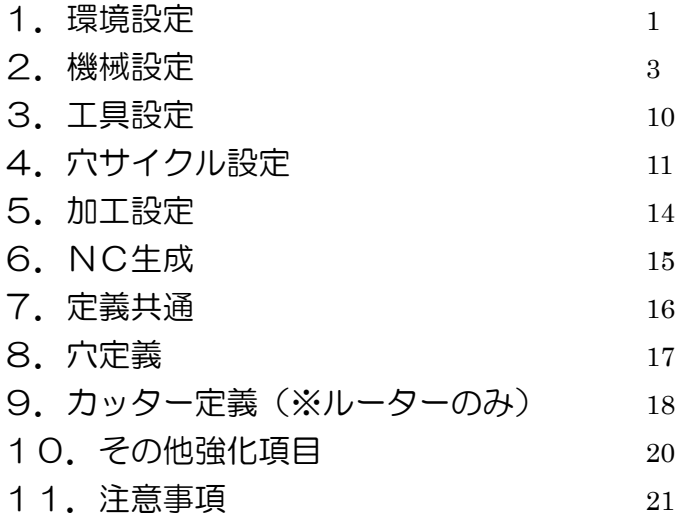

# <span id="page-2-0"></span>1.環境設定

## ■設定ページ

- 1.「NC生成」グループ項目を機械設定へ移行し、機械毎の設定としました。
- 2.「サイクル設定」グループ項目を「定義オプション」ページへ移行しました。
- 3. 現在選択している機械ファイルのATCリストを編集できるように「ATC」ボタンを追加しました。

※旧バージョン ※トラン ※新バージョン

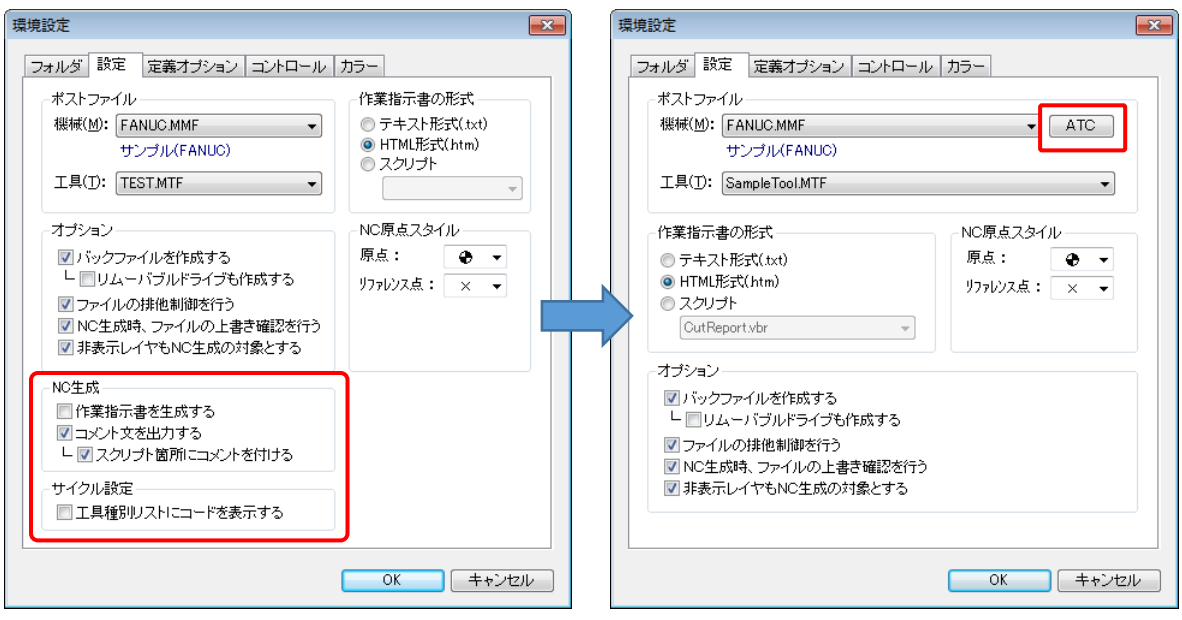

## ※ATCリストの編集画面

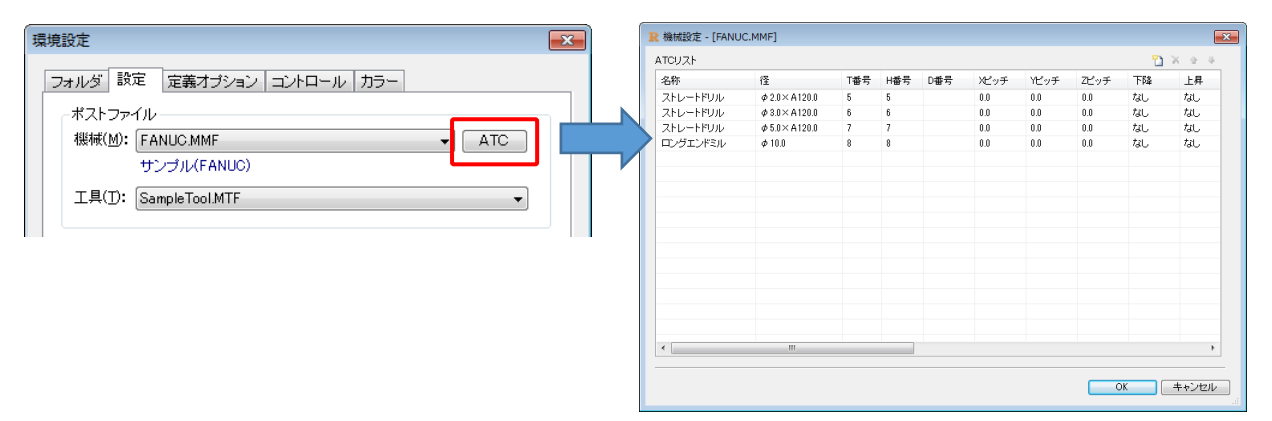

■定義オプションページ

- 1.「オペレーション/コマンドプロパティ/その他」にグループ分けし、項目名を変更しました。
- 2.コマンドプロパティグループに "「任意命令」を有効にする"を追加しました。 本機能を有効にした場合、定義のコマンドプロパティに「任意命令」が表示されます。 機械のスクリプトで追加された変数(定義コマンド1、定義コマンド2)を使用する事で、任意の命令をNCに出力 する事が可能となります。

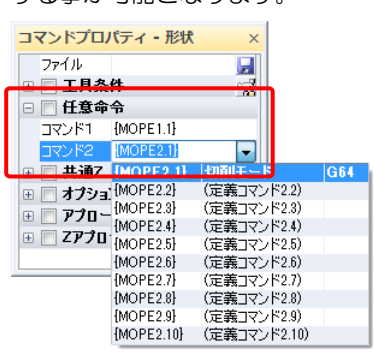

本機能がOFFで、且つ既存定義が任意命令を使用し、機械のスクリプトで定義コマンド1、定義コマンド2の変数 を使用していた場合、NC生成エラーとなります。

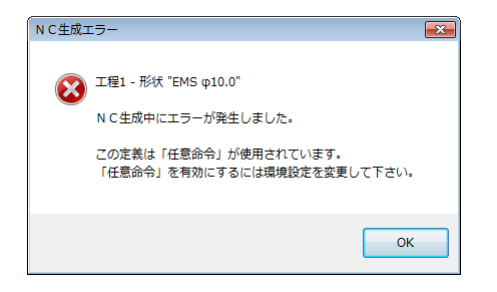

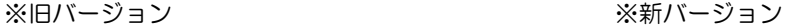

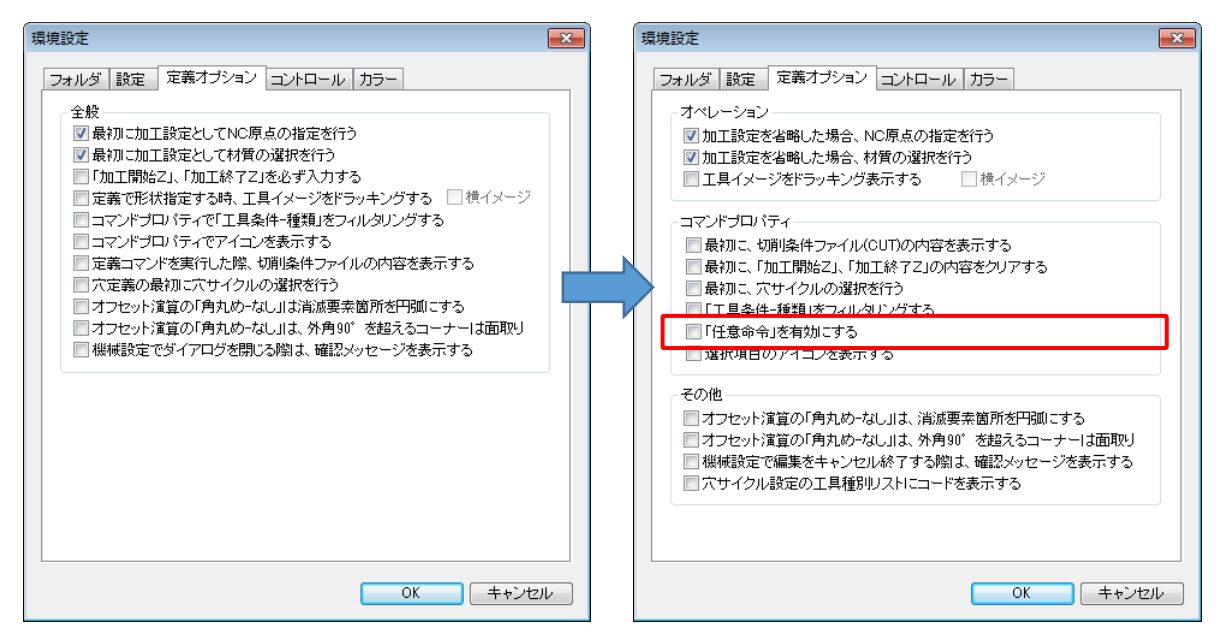

# <span id="page-4-0"></span>2.機械設定

## ■プログラムページ

1.「NCフォルダ」を追加しました。

機械毎にNC生成先を変更できるようになります。

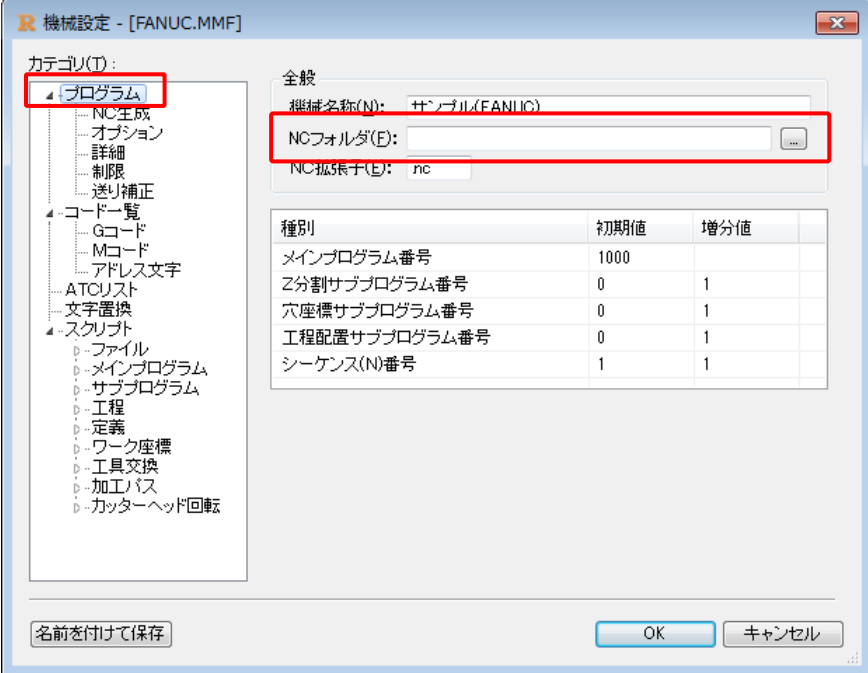

## ■NC生成ページを追加

- 1.環境設定の「NC生成」グループ項目を機械設定へ移行し、機械毎の設定としました。
- 2. 最適化グループ項目を追加し、機械毎の設定としました。
- 3.NC生成ダイアログで各カテゴリ(表現形式/最適化/情報/オプション)を変更禁止にできるようにしました。

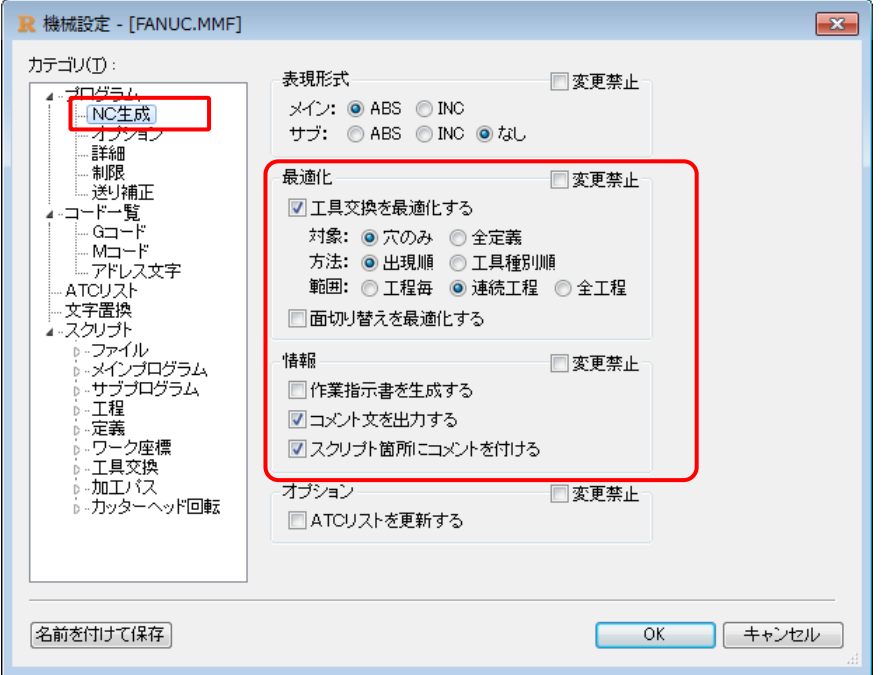

■オプションページ

1.「回転命令と回転中心をペアで出力する」を追加しました。

OSPは座標回転命令がローカル座標系設定も兼ねている為、回転中心をローカル座標原点として出力する 機能として追加。(必ずABS座標)

2.「ATCリストのヘッドピッチをNCに反映させない」を追加しました。(※ルーターのみ) ヘッドピッチをワーク座標系で設定する場合等に使用します。

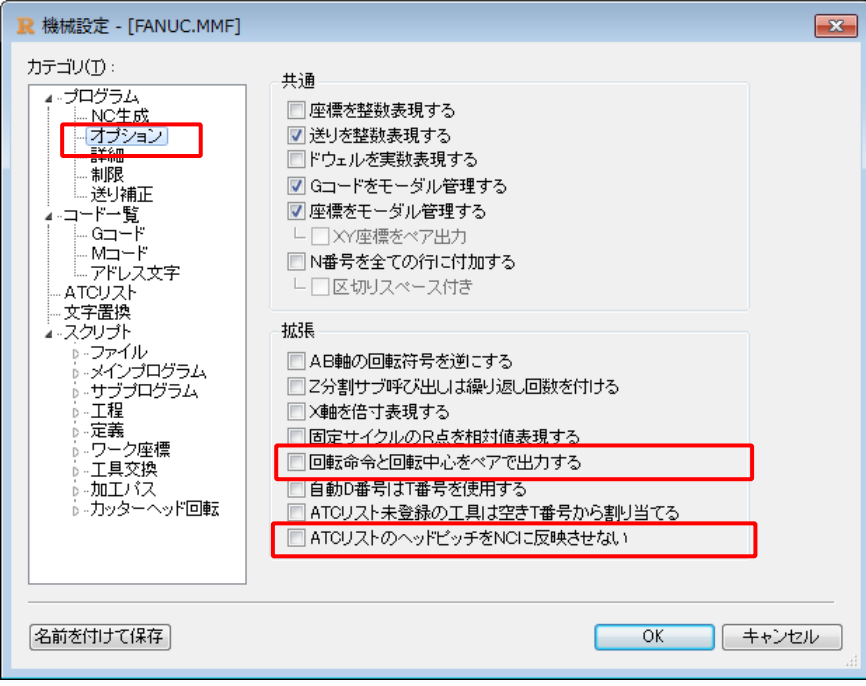

■詳細ページ

1.テーブル情報を追加しました。(※ルーターのみ)

テーブルに向かって作業する際のテーブル原点位置を指定する事で、作業者の視点とCAD図面の方向を 一致させる事ができます。(図形を90度/180度回転させなくて良い)

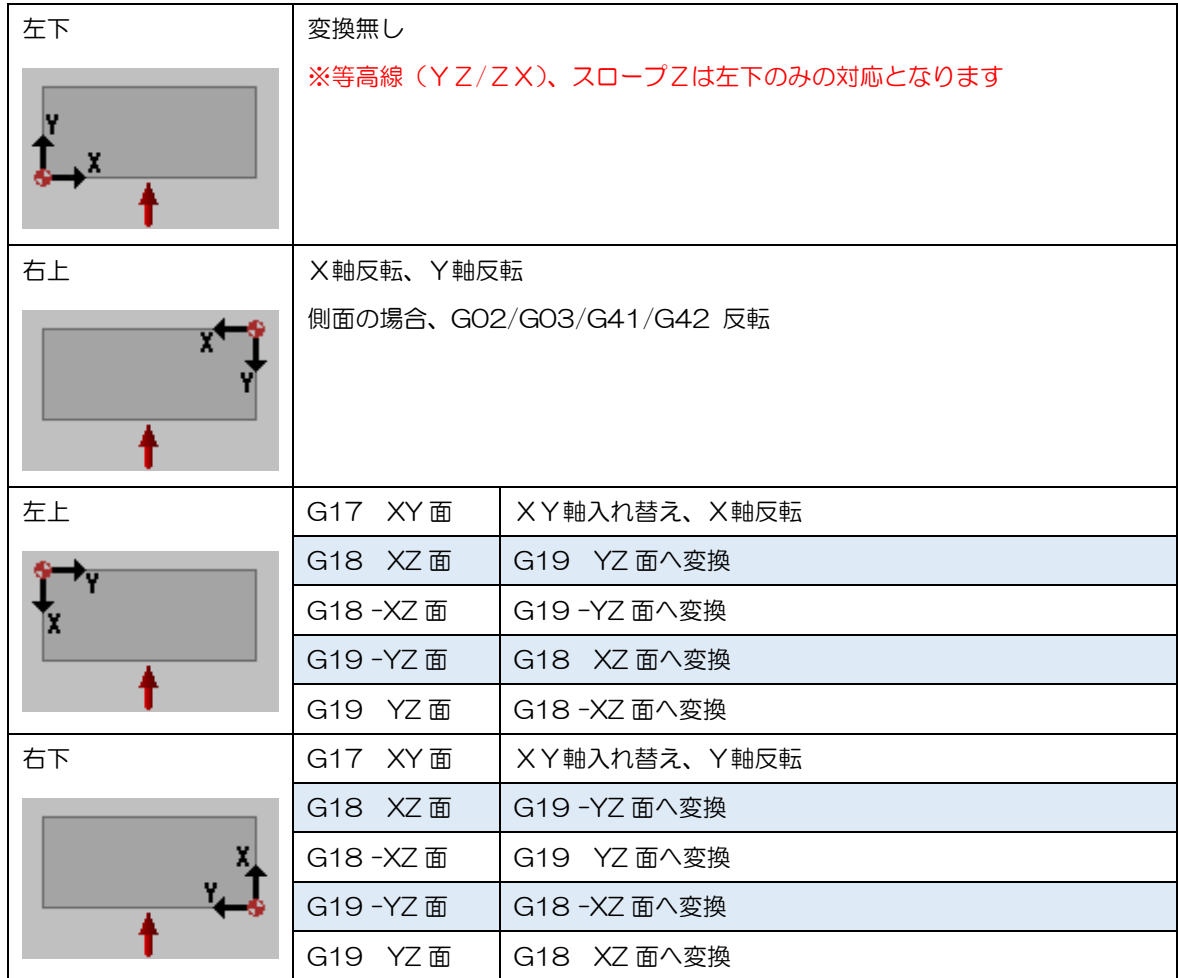

2.「Z軸反転」と「円弧と径補正も反転」を追加しました。(※ルーターのみ)

「Z軸反転」は物理的に機械のZ軸が反転している場合に指定します。(符号反転)

「円弧と径補正も反転」は符号反転と共に G02/G03/G41/G42 も反転させる場合に指定します。

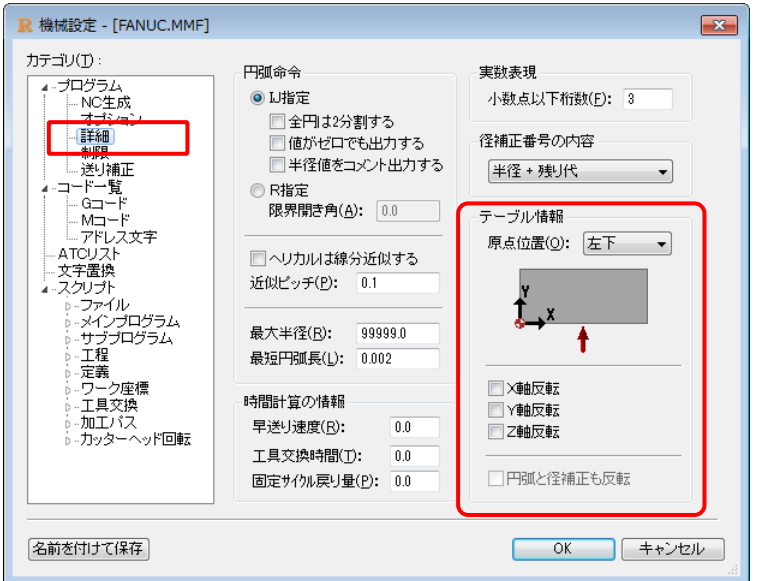

■送り補正ページ

- 1. 旧コーナーページを「送り補正」へ変更しました。
- 2.コーナー減速に「ドウェル」を追加しました。 G04P[停滞時間] のドウェル命令を出力します。
- 3.コーナー減速に「イグザクトストップ」を追加しました。 進入コードに対して GO9 (ワンショット)命令を付加します。
- 4.コーナー減速に「外側を回る時も施す」を追加しました。 径補正経路の場合、外周輪郭部の切削においても減速補正を行います。
- 5.コーナー減速に「減速距離は工具径%」を追加しました。 減速距離を現工具径の比率で指定する事が可能となります。
- 6.「円弧減速」を追加しました。 基準半径~下限半径の範囲を、基準送り100%~下限減速比%の比率で減速します。
- 7.「長さ減速」を追加しました。 基準長さ~下限長さの範囲を、基準送り100%~下限減速比%の比率で減速します。 ※円弧長も対象となります
- 8.「早送りZ進入」を追加しました。 Z進入のG00早送りをG01切削送りで進入します。
- 9. 定義のコマンドプロパティの「円弧等速」の仕様を変更しました。 コマンドプロパティの「円弧等速」項目は無くなり「送り補正」に統合されます。 機械の送り補正を使用するか否かをコマンドプロパティの「送り補正:なし/あり」で指定します。 フェイス/カッター/彫刻に「送り補正」がコマンドプロパティに追加されます。 各定義で「送り補正:あり」に設定しても、機械側の設定が全てOFFの場合は、何ら効力を発揮しません。

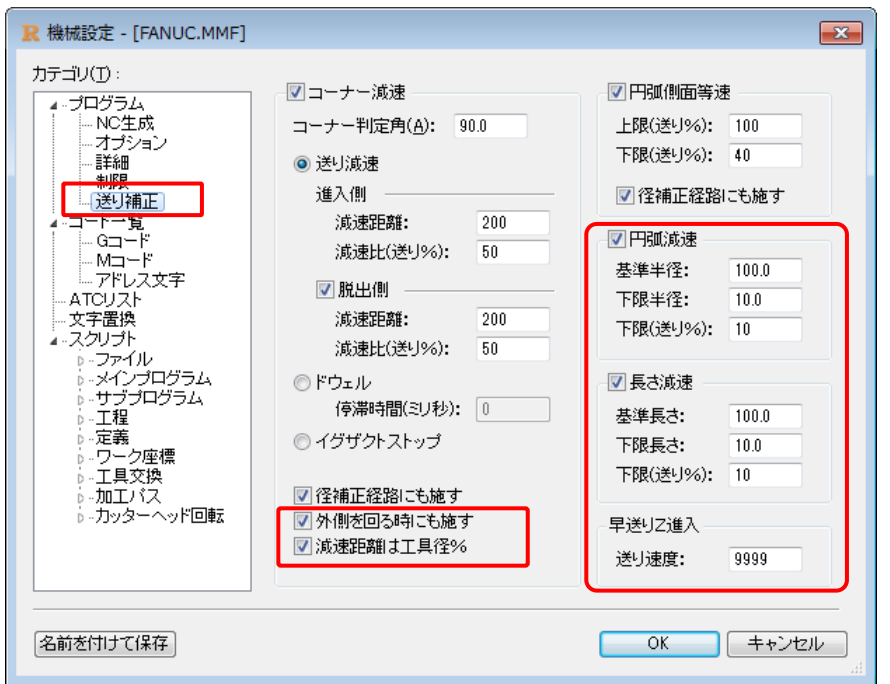

※円弧減速/長さ減速/コーナー減速の中で最も低い送りを使用します。

■Gコードページ

1.イグザクトストップ{G09}を追加しました。

「送り補正ーコーナー減速ーイグザクトストップ」で使用します。

- 2.リジッド逆タッピングサイクル{G74.1}/リジッドタッピングサイクル{G84.1}を追加しました。 穴サイクルのサイクルタイプで使用します。
- 3.備考を追加しました。

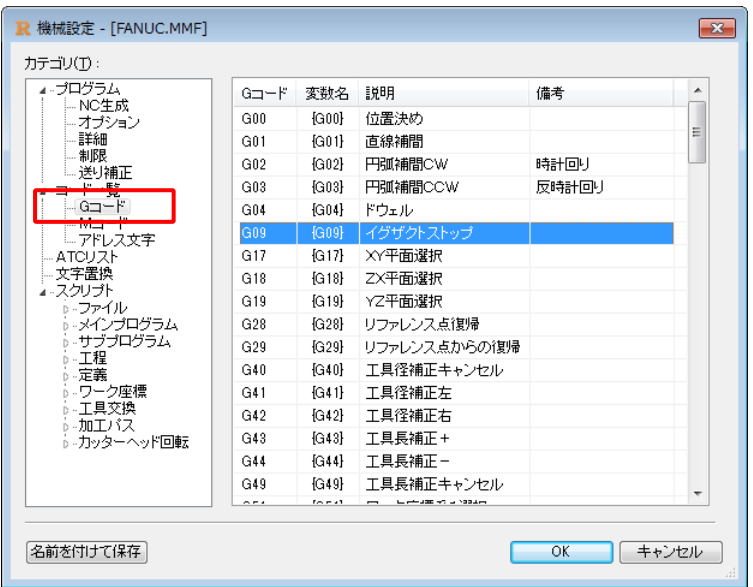

## ■Mコードページ

- 1. 任意コード6~10 ({MEX6}~{MEX10}) を追加しました。
- 2. 任意モーダルコードON/OFF4~10 ({MON4}/{MOFF4}~{MON10}/{MOFF10}) を追加しました。
- 3.ヘッド下降/上昇1~10を追加しました。(※ルーターのみ)

ATCリストの下降/上昇でリスト選択します。

- 4.定義コマンド 1.1 ~定義コマンド 2.10 を追加しました。 定義のコマンドプロパティー任意命令でリスト選択します。
- 5.備考を追加しました。

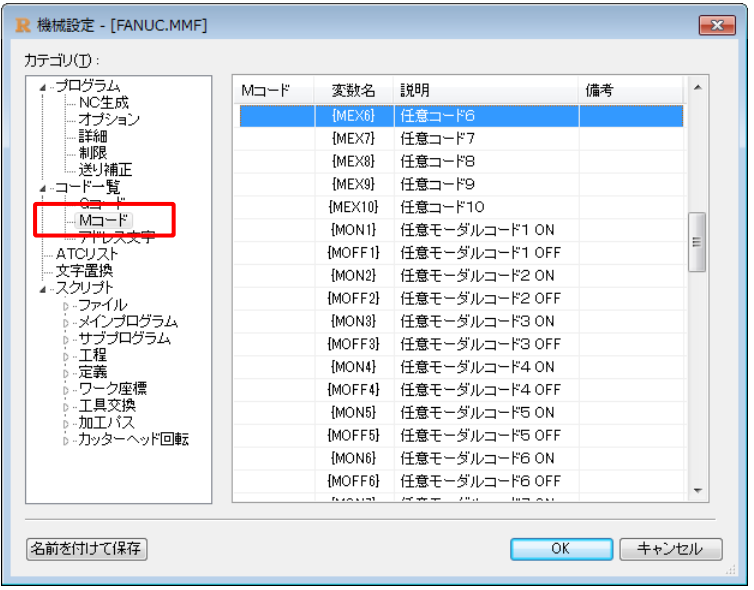

株式会社システムアイの許可無く内容の複製、転載、引用することを禁じます。

■ATCリストページ

1. Zピッチ/下降/上昇/コマンド3/コマンド4/備考を追加しました。 上昇/下降のセットでモーダル管理されます。(初期モーダルは上昇) 次工具が同一のヘッド下降/上昇を使用している場合、現工具の上昇および次工具の下降は出力されません。 (※Zピッチ/下降/上昇はルーターのみ)

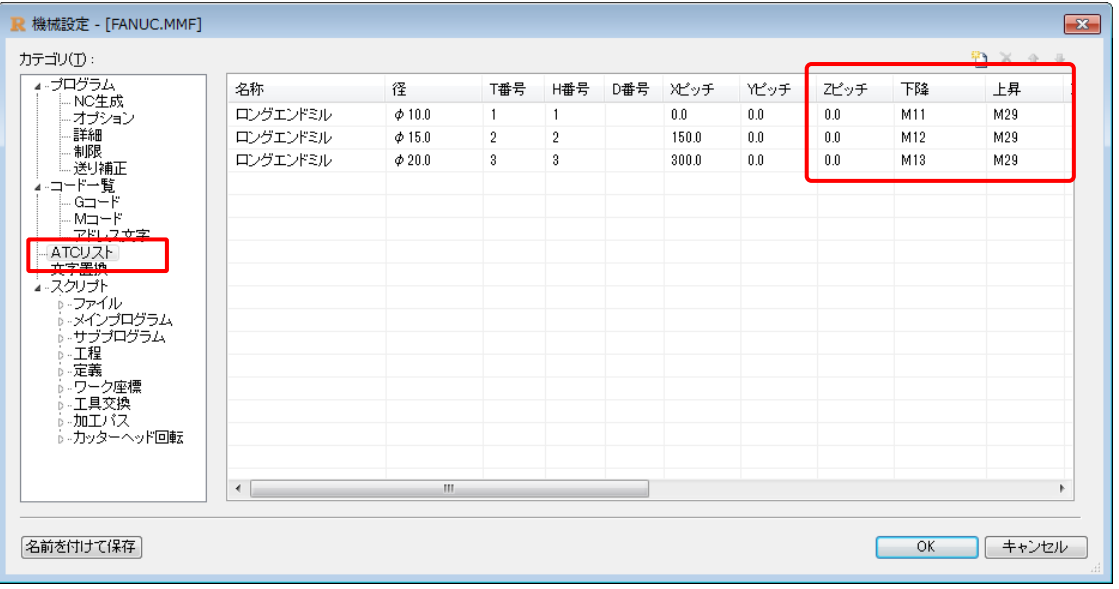

■文字置換ページ

1.リンク先に「hidemaru」と記載する事で、秀丸エディタの起動パスを省略できるようにしました。

2.リンク先に EXE 以外のプログラム(BAT、VBS 等)を設定できるようにしました。

3.リンク先をポストフォルダからの相対パスで設定できるようにしました。

4. 引数の変数として %2 機械フォルダ、%3 機械ファイル名 を追加しました。

5.外部変換ツールの呼び出しをキャンセルした際、外部変換ツールのプロセスを正常終了させるようにしました。

6.備考を追加しました。

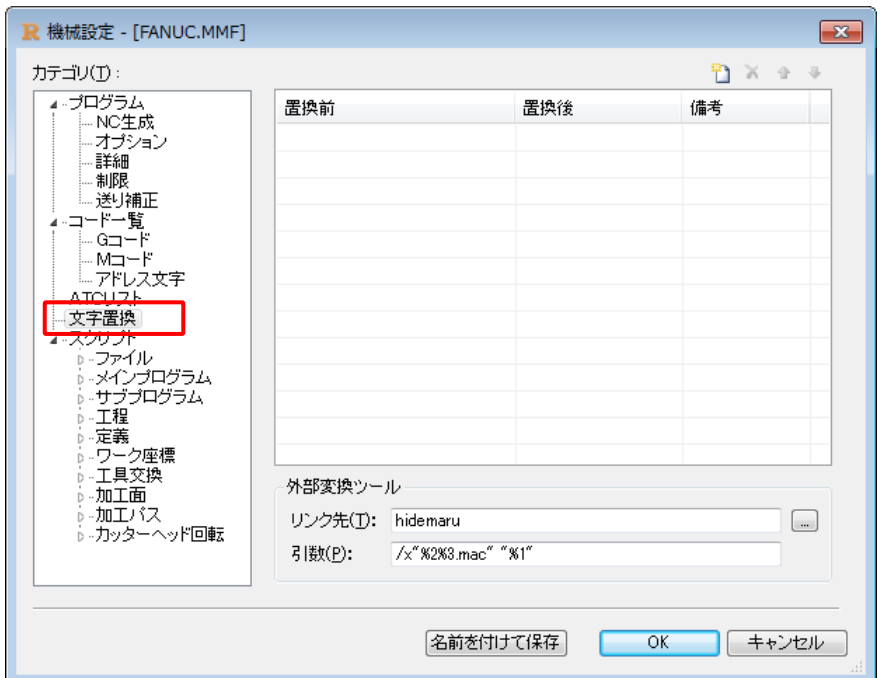

8

株式会社システムアイの許可無く内容の複製、転載、引用することを禁じます。

■スクリプト

1. 加工パスを追加しました。

定義の形状パスの開始と終了のタイミングで生成されます。

生成の順位:ワーク座標開始 → 加工パス-開始 → 加工パス-終了 → ワーク座標終了 ※加工パスの前後イベントは工具交換やワーク座標の切り替え状態で異なります。

- 2.ワーク座標原点変数 {X\_ORG}{Y\_ORG}{Z\_ORG} はヘッドピッチを加算しないように変更しました。
- 3.備考を追加しました。
- 4.機械変数の追加内容

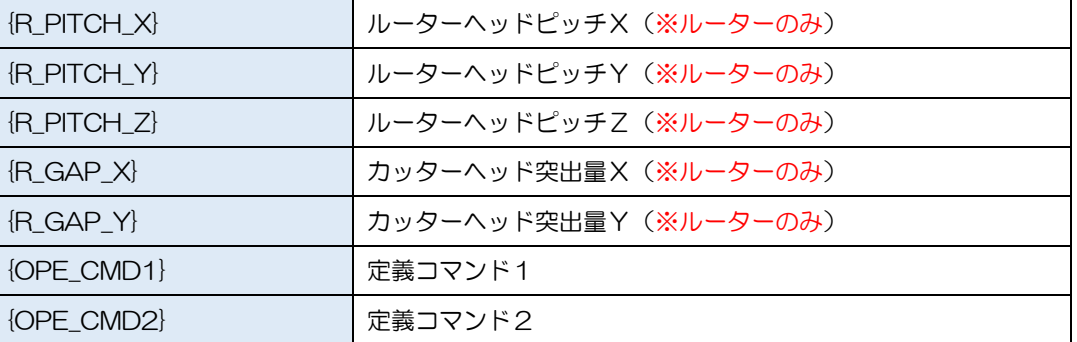

5.工具変数の追加内容

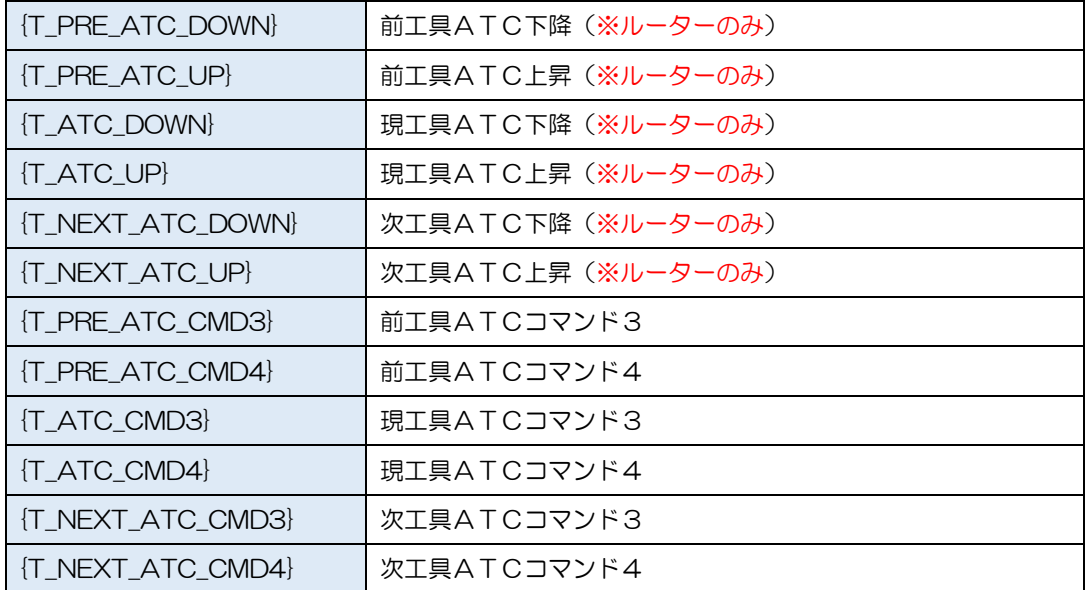

6.Mコード変数の追加内容

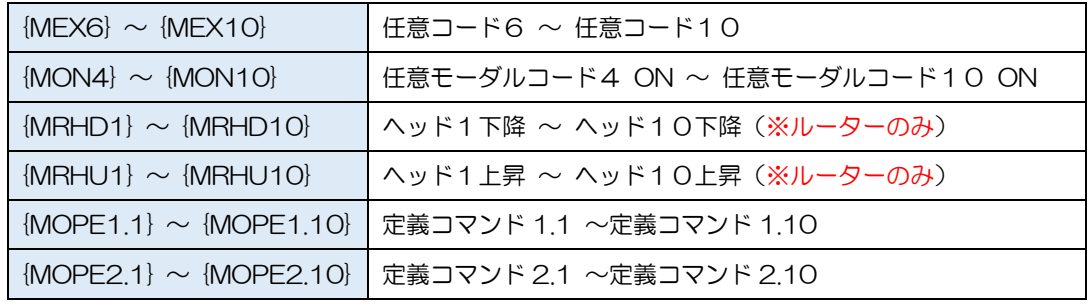

## 7.Gコード変数の追加内容

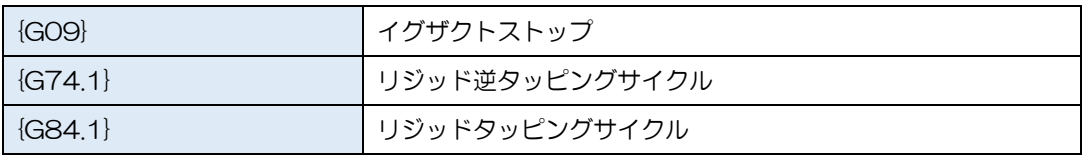

# <span id="page-11-0"></span>3.工具設定

## ■複数の切削条件

1つの工具に対して材質毎に最大で5つの切削条件を設定できるようにしました。

各リストのンテキストメニューより切削条件の追加/削除を選択します。

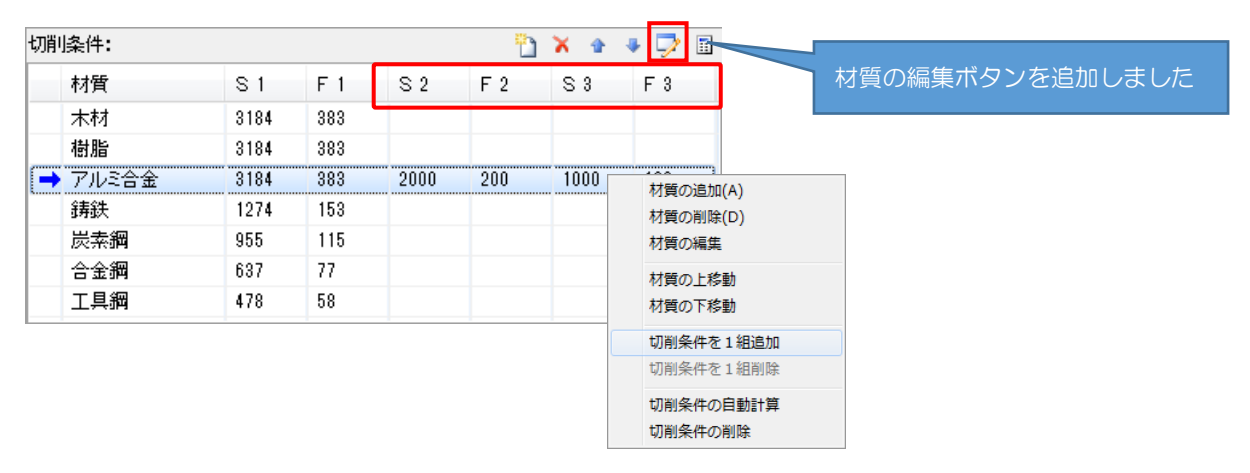

※コマンドプロパティからの選択イメージ

## 例)φ5.0 とφ6.0 の工具は3つの切削条件が登録されている場合

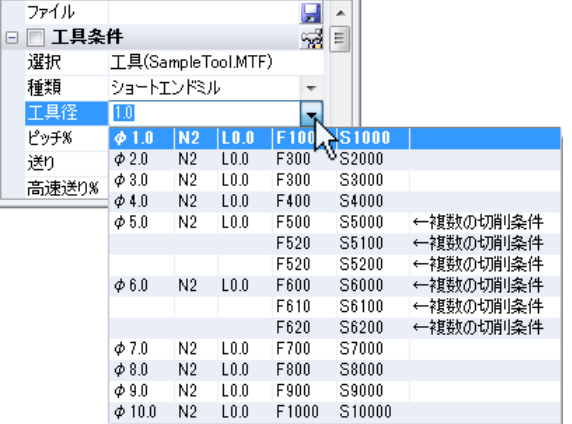

## ■送り/回転の表示桁数

工具グループ毎に送り/回転の表示桁数を設定できるようにしました。

プラス値は整数部丸め桁数、マイナス値は小数部有効桁数となり四捨五入されます。

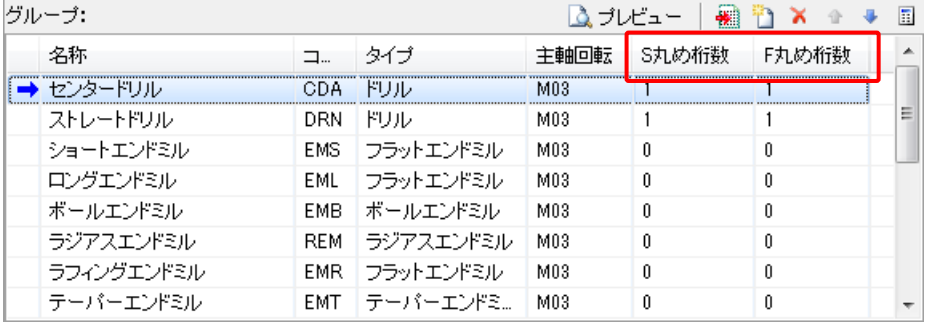

# <span id="page-12-0"></span>4. 穴サイクル設定

## ■サイクルタイプの追加

リジッド逆タッピングサイクル/リジッドタッピングサイクル は機械設定-G コードに追加された

リジッド逆タッピングサイクル{G74.1}/リジッドタッピングサイクル{G84.1}を参照するように変更しました。

- G86 ボーリングサイクル2
- バックボーリングサイクル G87
- ボーリングサイクル3 G88
- G89 ボーリングサイクル4
- G74.1 リジッド逆タッピングサイクル
- G84.1 リジッドタッピングサイクル

※バージョンアップの際、タップサイクルのGコードがリジットサイクルへコピーされます。

※M29(リジッドタップON)の仕様は継承されます。

## ■Z送りとZピッチの機能拡張

穴サイクルのZ送りとZピッチをカンマ区切りで詳細設定できるようにしました。

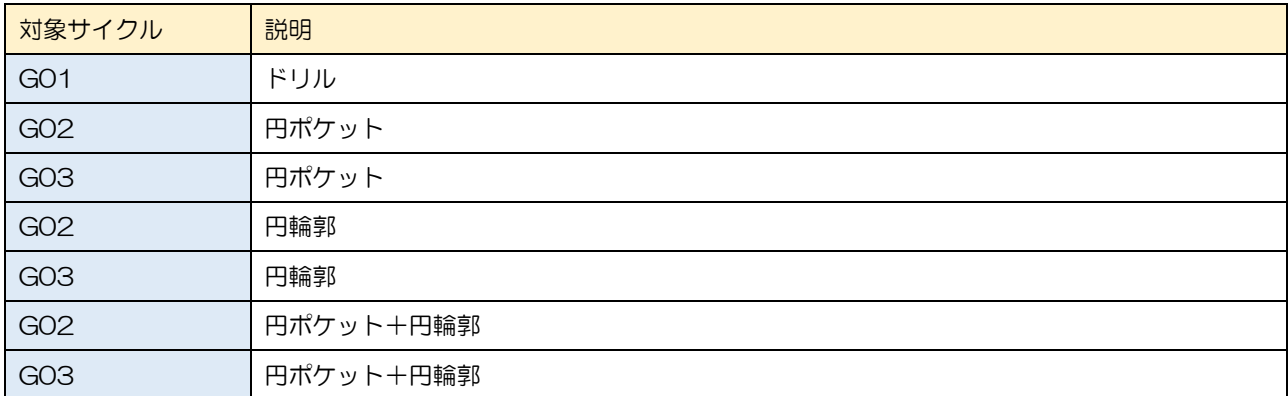

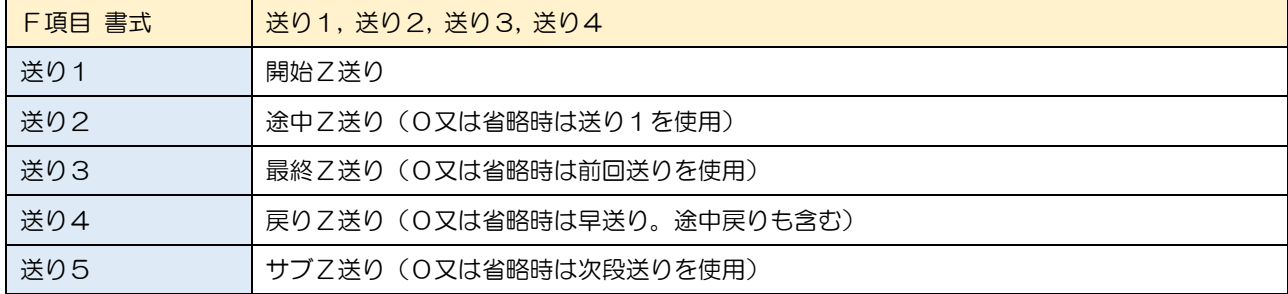

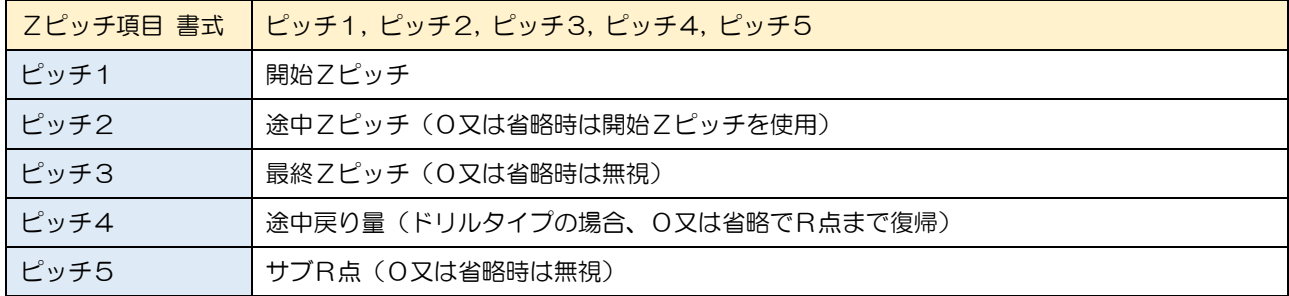

※最終Zピッチが優先されます。(最終Zピッチの切削領域は保障される)

※途中戻り量がR点より高くなる場合は、R点で補正されます。

※サブR点が途中戻りより低い場合は、無視されます。

## ■サイクルリストの表示形式を強化

穴サイクル設定に「有効サイクル」「Zの絶対値表現」を追加しました。

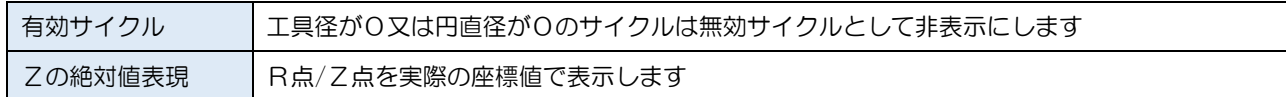

## 例)有効サイクルがOFF、Zの絶対値表現がOFF

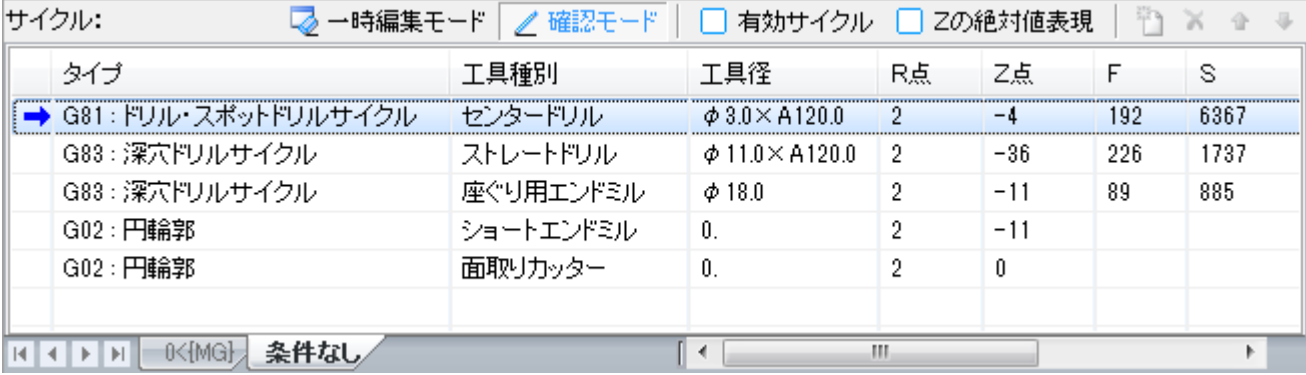

例)有効サイクルがON、Zの絶対値表現がOFF

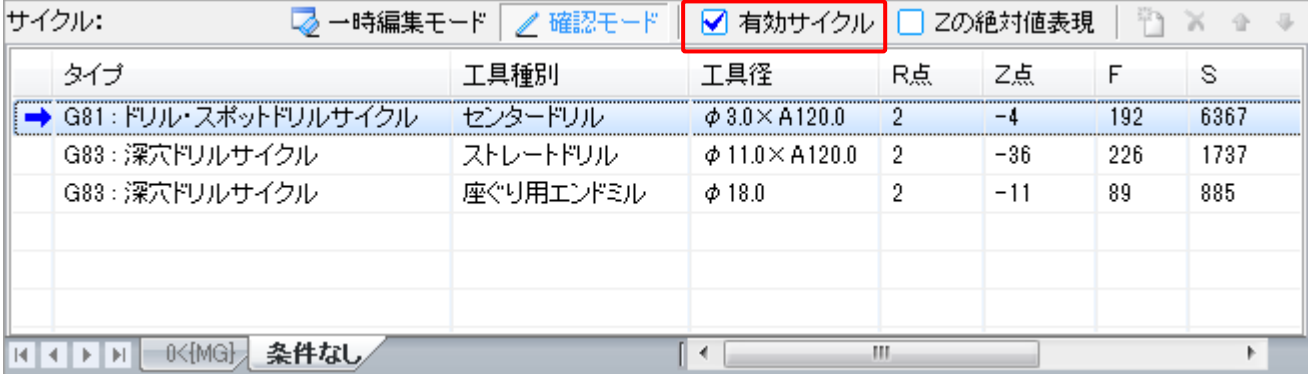

例)有効サイクルがON、Zの絶対値表現がON

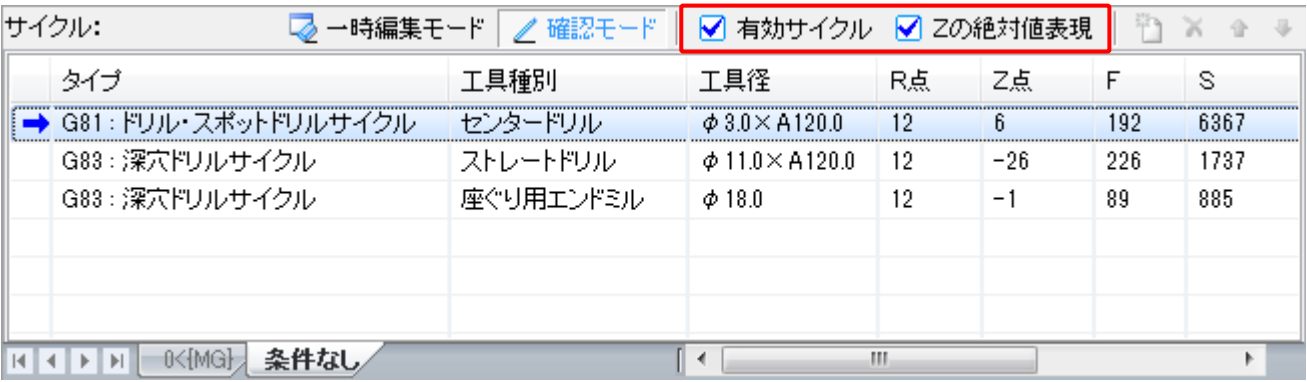

■穴サイクルファイルの追加

「Hole¥単体」フォルダに穴サイクルファイルを追加しました。

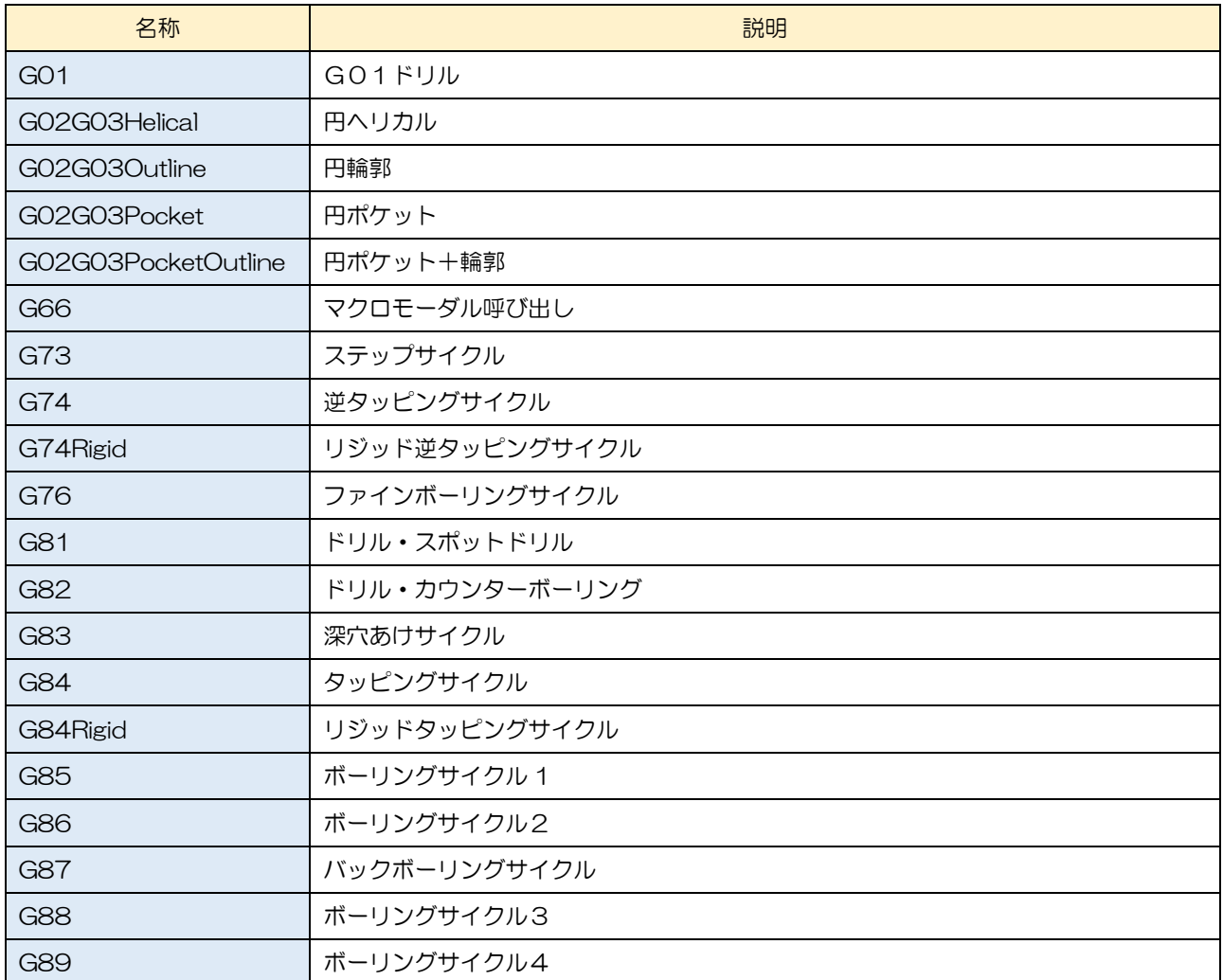

※G74Rigid/G84Rigid を使用する場合、同梱の機械ファイルを使用して下さい。

## ■その他の強化項目

- 1. {TF}、{TS} をNCの出力状態と同じ表現形式となるようにしました。
- 2.{TF1} のようにインデックス番号を付加する事で、工具データの追加切削条件を参照できるようにしました。
- 3.{工具径変数}::{TF} のように関連性をコロンコロンで示す事で、他の工具情報を参照できるようにしました。
- 4.円ポケット/円輪郭において、円直径が0以下の場合、無効なサイクルとして処理するようにしました。
- 5.定義からの確認呼び出しにおいて、有効サイクルが一つも無い場合でもOKで終了できるようにしました。

## <span id="page-15-0"></span>5.加工設定

## ■全般ページ

1. 板厚を「全ての工程へ反映する」機能を追加しました。

2.「ワーク座標-軸制御」の項目を「加工種別」として移行し、各項目名を変更しました。

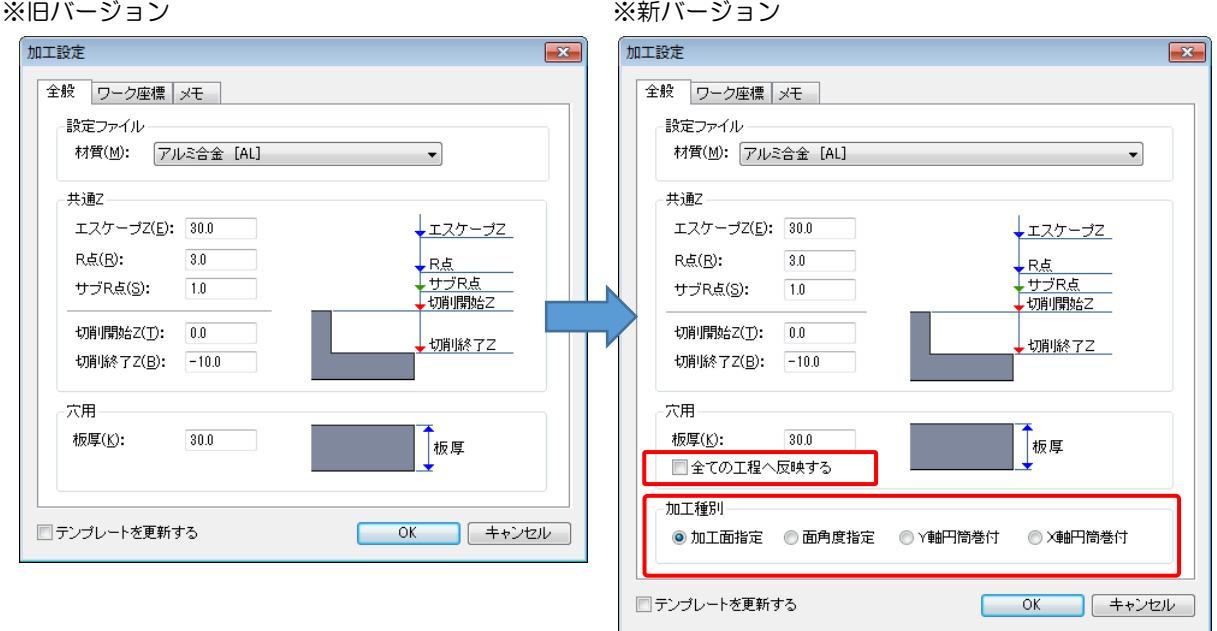

## ■ワーク座標ページ

1.ワーク座標の選択をコンボ形式からリスト形式へ変更しました。

2.標準ワーク座標以外を拡張座標として設定するモードを用意しました。(機械の動作とは関係ありません)

| 子座標  | 標準ワーク座標の原点を変更すると、連動して原点が移動します。 |
|------|--------------------------------|
| 拡張座標 | 独立した座標系として動作します。               |

<sup>※</sup>旧バージョン ※日バージョン

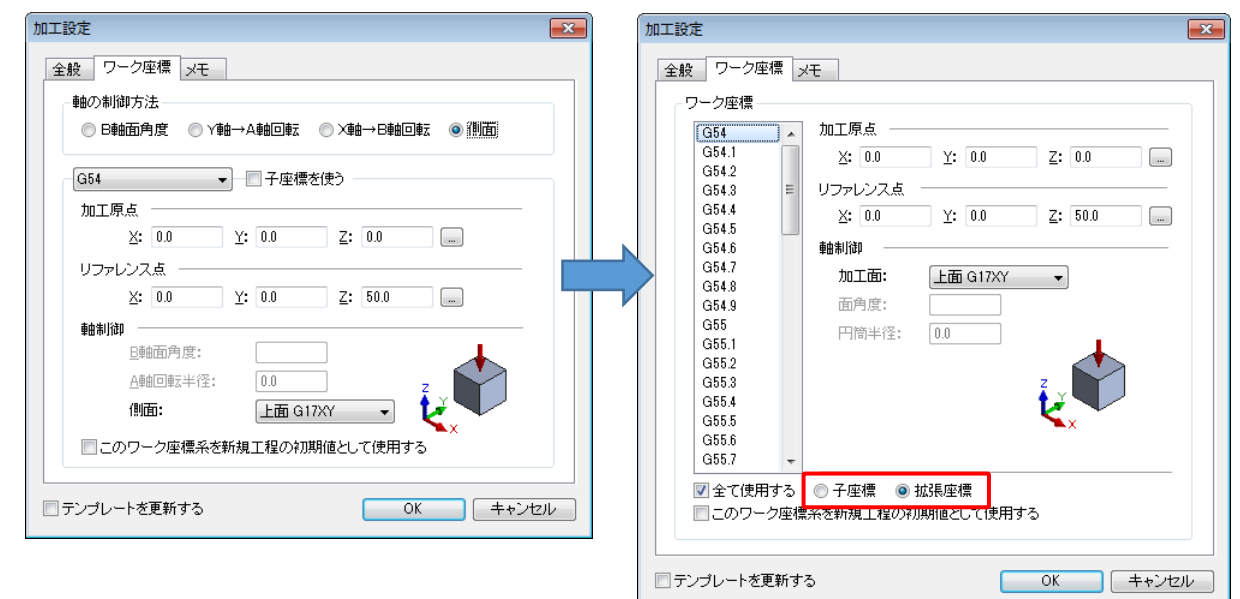

# <span id="page-16-0"></span>**6. NC生成**

#### ■強化内容一覧

- 1. レイアウトを変更しました。
- 2. 最適化グループに「面切り替えを最適化する」を追加しました。 加工面(ワーク座標)の切り替えが最小になるようにNCの生成順を最適化します。 先頭工程の面角度(側面も含む)を基準に総面回転量が最小になるように計算します。
- 3. 最適化グループに現在の工具交換数と面の切り替え数を表示するようにしました。
- 4.工具リストに「最高Z/最低Z/F/S」を追加しました。
	- 最高Z:本工具を使用している定義で最も高いZ値
	- 最低Z:本工具を使用している定義で最も低いZ値
	- F :本工具を使用している定義で最も高いF値
	- S : 本工具を使用している定義で最も高いS値
- 5.編集可能な項目を薄黄色の背景色で表示するようにしました。
- 6.存在しない工具を赤色で表示するようにしました。

※新バージョン

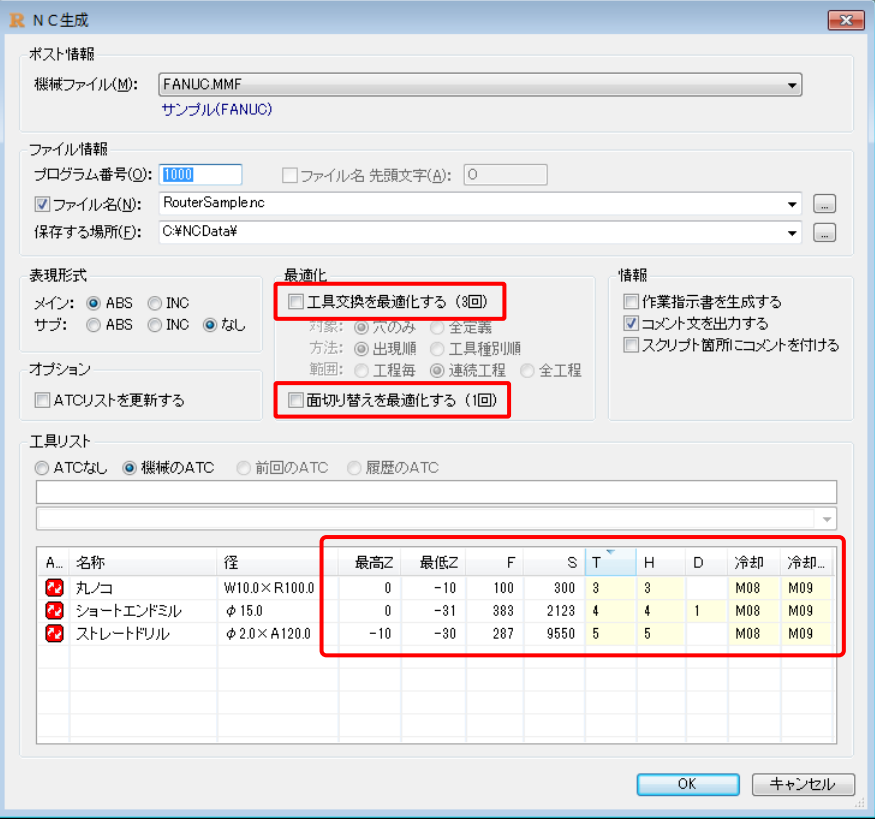

# <span id="page-17-0"></span>7.定義共通

## ■強化内容一覧

1.「共通 Z-切削終了 Z/切削深さ」に参照ボタンを追加しました。

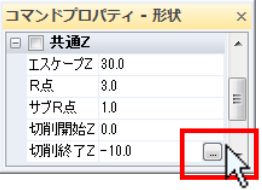

2.コマンドプロパティに任意命令としてコマンド1/コマンド2を追加しました。 機械設定-スクリプトに定義コマンド変数 {OPE\_CMD1}/{OPE\_CMD2} を記載する事で任意のコードを NCに出力する事が可能となります。

※任意命令を使用する場合は「環境設定一定義オプションー「任意命令」を有効にする」にチェックを入れます。

## ■イグザクトストップモードを使用した例

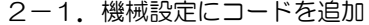

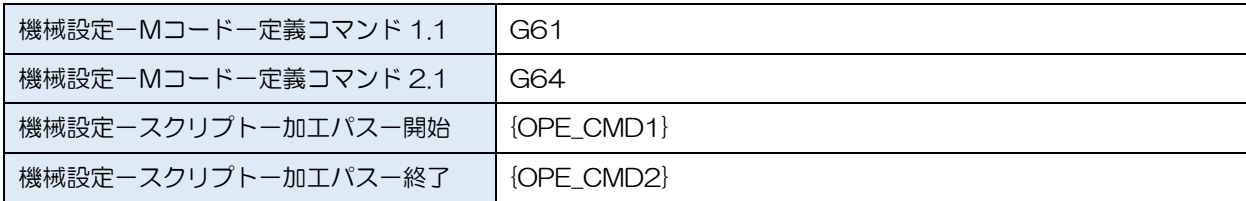

## 2-2.定義の任意命令で定義コマンド 1.1/定義コマンド 2.1 を選択

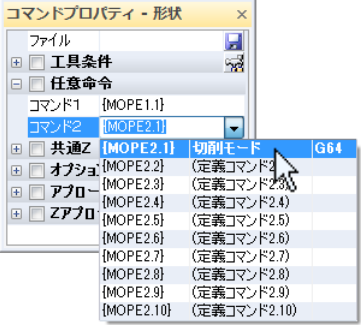

## 2-3. NC生成結果

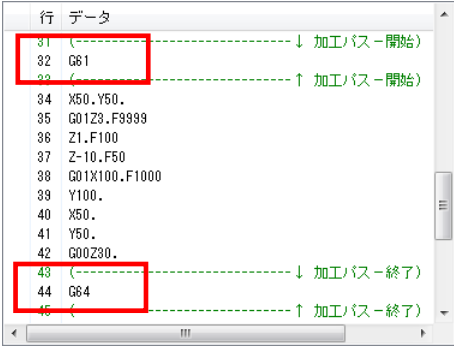

# <span id="page-18-0"></span>8.穴定義

## ■強化内容一覧

1.穴形状を同心円でドラッグ描画するようにしました。

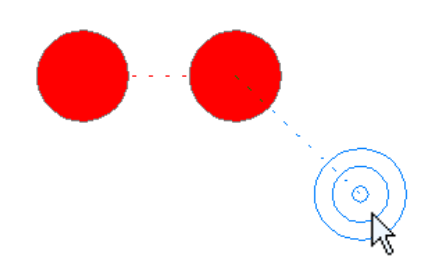

2.プロセスツリーの詳細ツールチップ(Shift/Ctrl を押しながら)にR点とZ点を表示するようにしました。

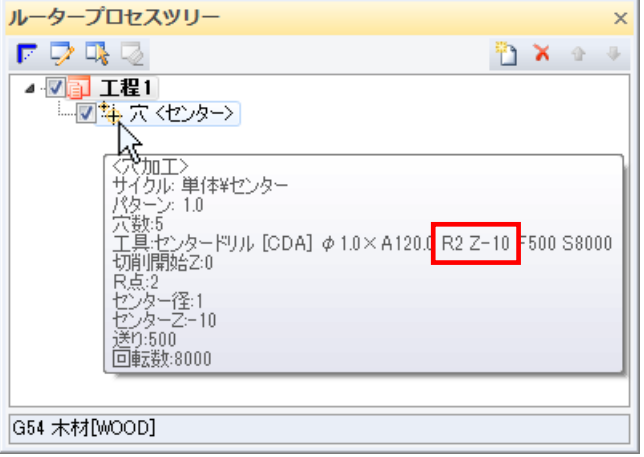

# <span id="page-19-0"></span>■9. カッター定義 (※ルーターのみ)

#### ■切削パターンの強化

コマンドプロパティの「切削エリア」「矩形パターン」を「進入側」「脱出側」「ピッチ側」に変更しました。 進入側/脱出側にオープンが追加され、旧バージョンの「外側」は、新バージョンの「中心」となります。 最大18パターンの矩形ポケットモードが可能となります。(旧バージョンは6パターン)

※旧バージョン おおし しょうしゃ しゅうしゃ おおし しゅうかい ※新バージョン

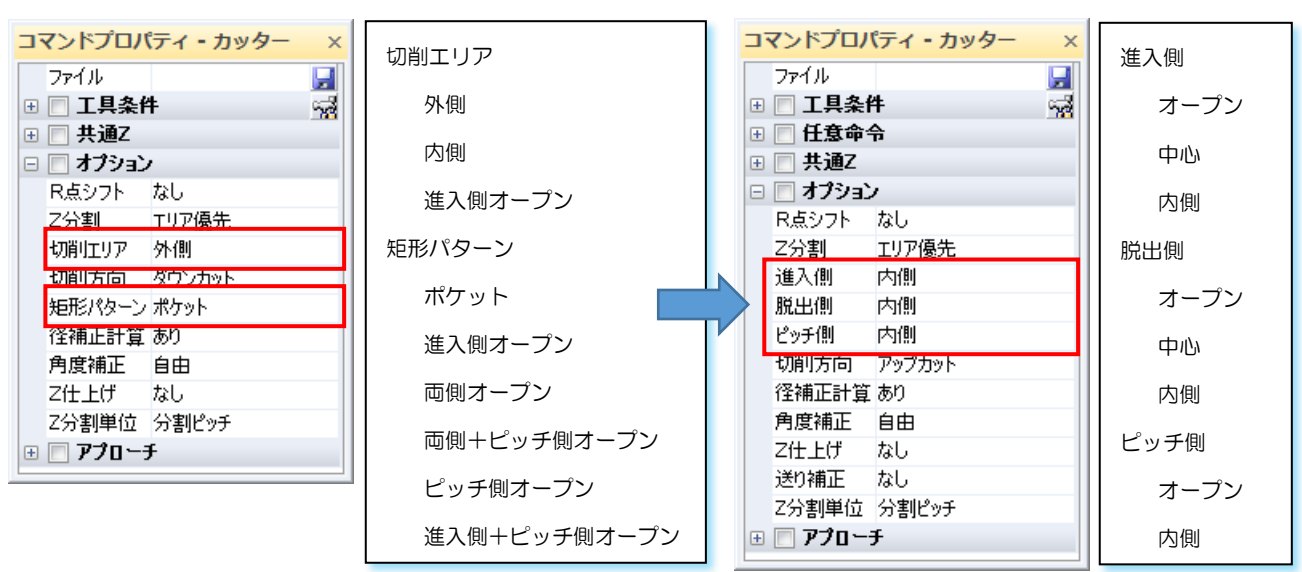

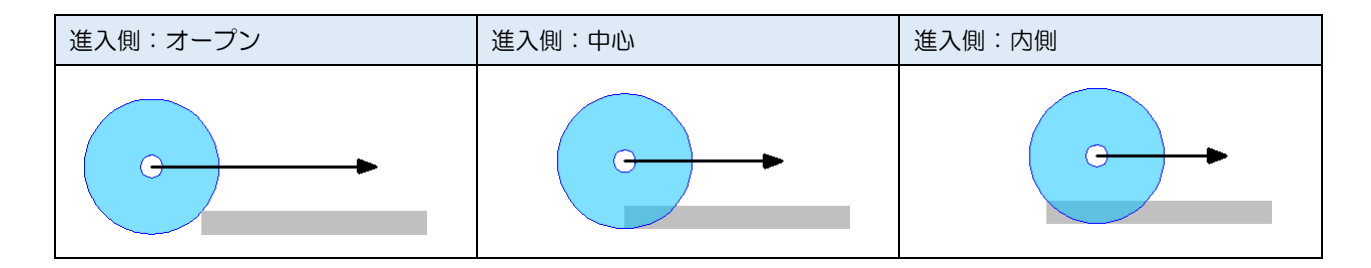

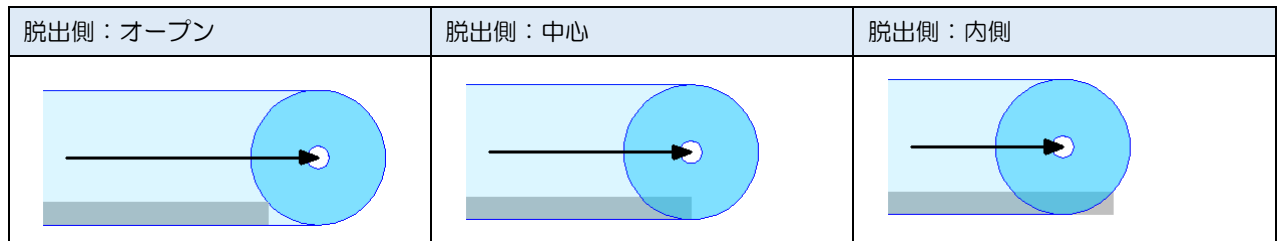

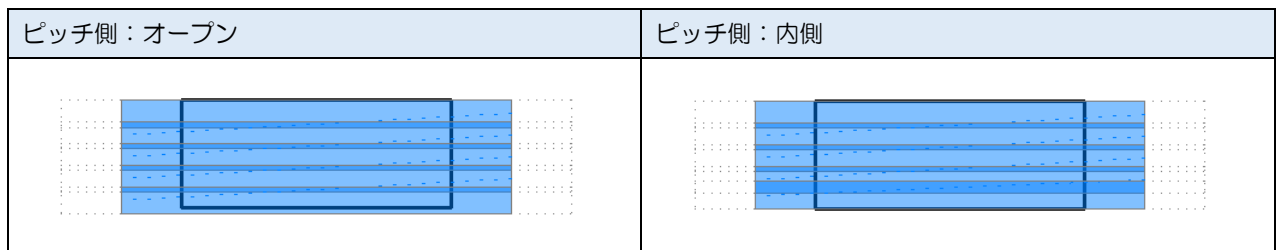

■削り残し計算の強化

全ての内側切削に対する「削り残しループを送る」に対応しました。

※旧バージョンは「矩形ポケットモード」のみ対応

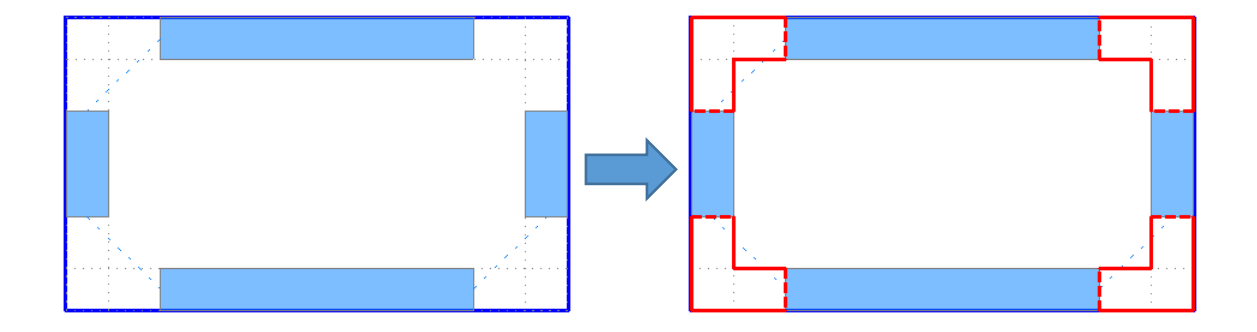

■旋回角度チェックの強化

機械のATCを参照して、旋回角度のチェックを行うようにしました。

※旧バージョンはNC生成時のチェックのみ

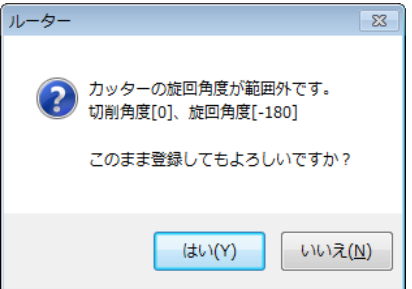

# <span id="page-21-0"></span>|| 10. その他強化項目

## ■各リスト表示

1.Ctrl キー + マウスホイール回転でリストのフォントサイズを変更できるようにしました。 ズーム範囲 :50% ~ 500%

2. タイトルサイズを記憶するようにしました。

#### 例)100%表示

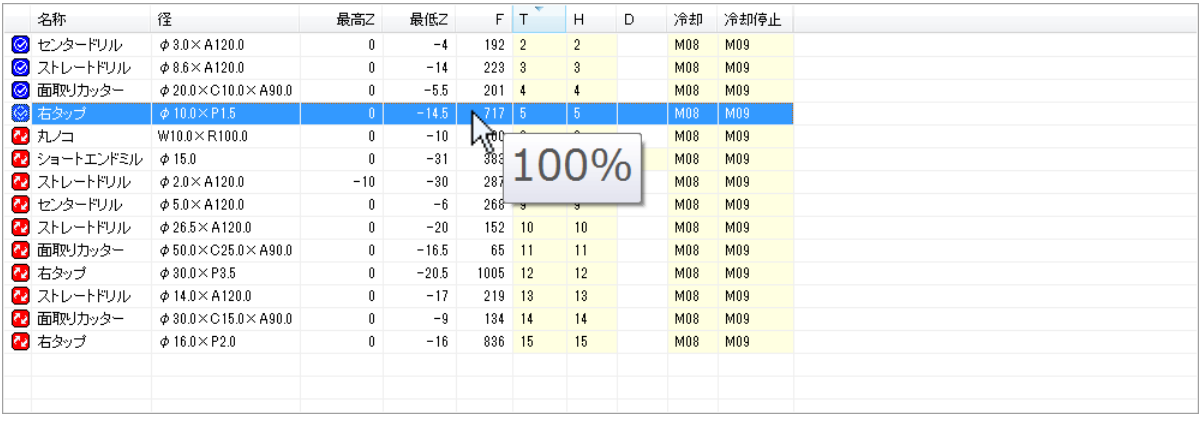

#### 例)150%表示

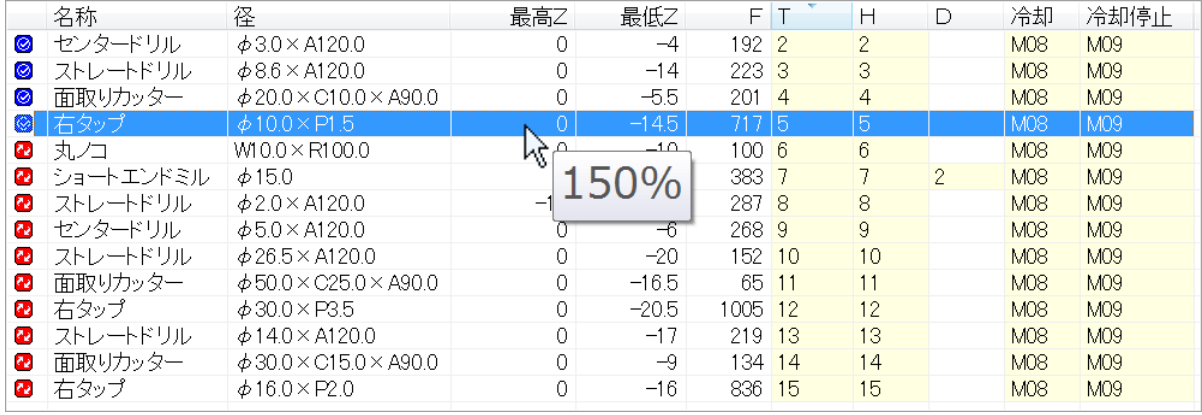

## ■バージョン番号

## 基本部のバージョン番号に統一しました。

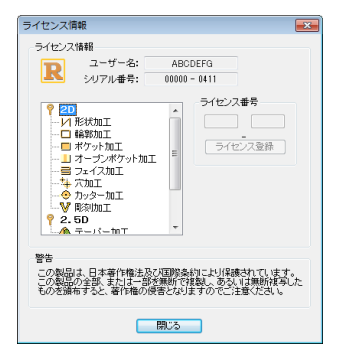

# <span id="page-22-0"></span>11.注意事項

#### ■環境設定

1.下位バージョンで編集を行った場合、新たに追加された項目の設定値は全てクリアされます。

#### ■機械設定

1.下位バージョンで編集を行った場合、新たに追加された項目の設定値は全てクリアされます。

#### ■工具設定

1.下位バージョンで編集を行った場合、新たに追加された項目の設定値は全てクリアされます。

## ■穴サイクル設定

- 1. リジッド逆タッピングサイクル/リジッドタッピングサイクルを使用した場合 下位バージョンでは不正なサイクルとなりNC生成できません。
- 2. 新しい穴サイクル (G74Rigid.cyc/G84Rigid.cyc) を使用した場合 同梱の機械ファイル以外を使用すると、不正なコードがNCに出力されます。([TP=xxx]) 既存の機械ファイルを使用する場合は、文字置換に下記のコードを追加して下さい。

#### ※MELDAS 系の場合

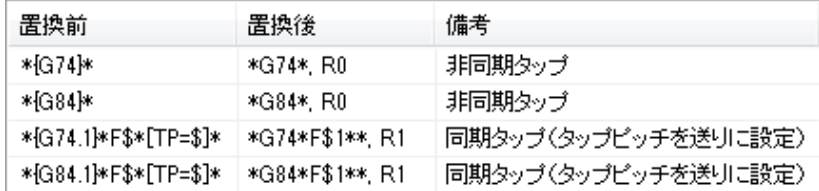

#### ※MELDAS 系以外の場合

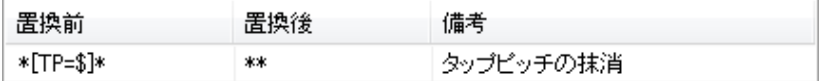